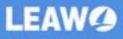

# Leawo Music Recorder for Mac User Guide

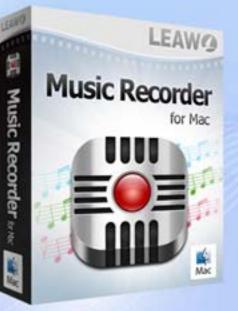

WAV

MP3

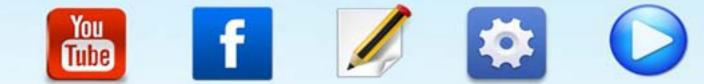

-----

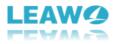

## Leawo Music Recorder Mac User Guide

**Leawo Music Recorder for Mac** provides an easy-to-use but quite useful solution for Mac users to record music on Mac. It could record built-in input audios, computer stream audio and online music and then save in MP3, M4A and WAV formats for music sharing and enjoying. The internal recording task scheduler allows people to schedule music recording, while the built-in music tag editor allows people to edit music tags like artist, album, album artwork, song name, etc. to perfect recordings. Of course, as smart music recordings software for Mac, Leawo Music Recorder for Mac could automatically download and add music tags to perfect info for recorded music files. With Leawo Music Recorder for Mac, you could get all music for totally free on Mac computer and then apply the recordings to iTunes for enjoying or sharing at will.

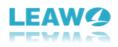

### Content

| 1. Brief Introduction                           | . 3 |
|-------------------------------------------------|-----|
| 1.1 Recording                                   | . 3 |
| 1.2 Library                                     | . 4 |
| 1.3 PlayList                                    | . 5 |
| 1.4 Audio Source                                | . 6 |
| 1.5 Task Scheduler                              | . 6 |
| 1.6 Add Playlist                                | . 7 |
| 1.7 Add to iTunes                               | . 8 |
| 1.8 Edit                                        | . 9 |
| 1.9 Help                                        | 10  |
| 1.10 LeawoMusicRecorder                         | 11  |
| 2. How to Register Leawo Music Recorder for Mac | 12  |
| 3. How to Record Audio on Mac                   | 14  |
| Step 1. Set Audio Source                        | 14  |
| Step 2. Set Output Format                       | 14  |
| Step 3. Set Output Location                     | 15  |
| Step 4. Start to Record                         | 16  |
| 4. How to Edit Music Tags Manually              | 18  |
| 5. How to Add Recorded Music to iTunes          | 20  |
| 6. How to Play and Manage Recorded Audio        | 21  |
| 7. Leawo Music Recorder for Mac Preferences     | 22  |
| 7.1 General Preferences                         | 22  |
| 7.2 Audio Source Preferences                    | 23  |
| 7.3 Scheduler Preferences                       | 23  |
| 7.4 Control Preferences                         | 24  |
| 7.5 Format Preferences                          | 25  |
| 7.6 Connection Preferences                      | 26  |

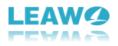

### **1. Brief Introduction**

Run the software and you will see the below main interface. The left sidebar is the main modules including **Recording**, **Library**, and **PlayList**. The upper pane of the main interface includes music recording and playing control buttons.

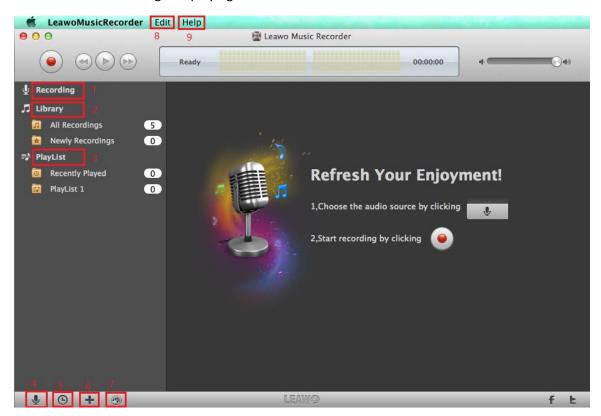

#### 1.1 Recording

The software supports to record computer audio and online music sources like YouTube, AOL

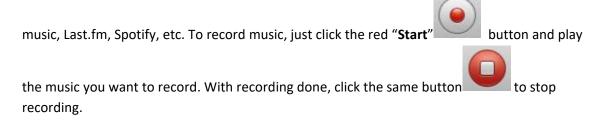

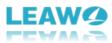

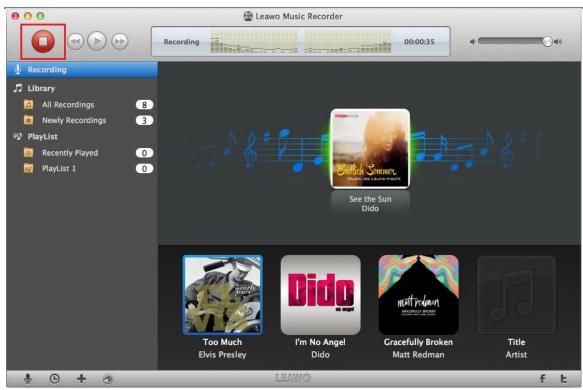

#### 1.2 Library

Under **Library** option, you can find some folders with the recordings. "**All Recordings**" folder includes all of the recordings, while "**Newly Recordings**" folder consists of the recorded audio newly.

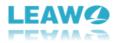

| 00                 |              | 🔛 Leav | vo Music Recorder |                  |             |                  |
|--------------------|--------------|--------|-------------------|------------------|-------------|------------------|
|                    | Ready        |        |                   | 00:00:00         | •           | <b>()</b> ¢0     |
| 🖞 Recording        |              |        |                   |                  |             | Q - Filter       |
| 🎜 Library          | 🗤 Name       | Time   | Artist            | Album            | Genre       | Date Added       |
| All Recordings 9   | See the Sun  | 00:38  | Dido              | Life For Rent    | Рор         | 12/19/2018 14:49 |
| Newly Recordings 4 | Gracefully B | 00:32  | Matt Redman       | Gracefully Brok  | Other       | 12/19/2018 14:48 |
| PlayList           | I'm No Angel | 00:33  | Dido              | No Angel         | Alternative | 12/19/2018 14:47 |
|                    | Too Much     | 00:45  | Elvis Presley     | Express Yourself | Рор         | 12/19/2018 14:46 |
|                    | in the end   | 00:14  | Unknown Artist    | Unknown Album    | Other       | 10/31/2018 11:03 |
| PlayList 1 0       | Track 2      | 00:18  | Unknown Artist    | Unknown Album    | Other       | 10/31/2018 11:03 |
|                    | Snowdream    | 01:20  | Bandari           | Rhine River      | Meditative  | 06/06/2018 11:47 |
|                    | Snowdreams   | 01:19  | Bandari           | Rhine River      | Meditative  | 06/06/2018 11:45 |
|                    | Track        | 02:04  | Unknown Artist    | Unknown Album    | Other       | 06/06/2018 11:43 |
|                    |              |        |                   |                  |             |                  |
|                    |              |        |                   |                  |             |                  |
|                    |              |        |                   |                  |             |                  |
|                    |              |        |                   |                  |             |                  |
|                    |              |        |                   |                  |             |                  |
|                    |              |        |                   |                  |             |                  |
|                    |              |        |                   |                  |             |                  |
|                    |              |        |                   |                  |             |                  |
|                    |              |        |                   |                  |             |                  |
|                    |              |        |                   |                  |             |                  |
| 🎍 🕒 🕂 🔊            |              |        | LEAWØ             |                  |             | fŁ               |

### 1.3 PlayList

All of your playlists will be put under the **PlayList** option. In general, "**Recently Played**" folder will place the recordings just played. However, you can create a new playlist like **PlayList 1**.

| 00                     |              | 🔡 Leaw | o Music Recorder          |                  |             |                  |
|------------------------|--------------|--------|---------------------------|------------------|-------------|------------------|
|                        | Paused 00:03 | +      | Track 2<br>Unknown Artist | -00              | ¢ C         | ()<br>()         |
| y Recording            |              |        |                           |                  |             | Q - Filter       |
| 🎵 Library              | 🛶 Name       | Time   | Artist                    | Album            | Genre       | Date Played      |
| 🗖 All Recordings 🛛 🧐   | Gracefully B | 00:32  | Matt Redman               | Gracefully Brok  | Other       | 12/19/2018 14:52 |
| 🙀 Newly Recordings 🛛 🖪 | I'm No Angel | 00:33  | Dido                      | No Angel         | Alternative | 12/19/2018 14:52 |
| ■ PlayList             | Track 2      | 00:18  | Unknown Artist            | Unknown Album    | Other       | 12/19/2018 14:52 |
| Recently Played 6      | in the end   | 00:14  | Unknown Artist            | Unknown Album    | Other       | 12/19/2018 14:52 |
| PlayList 1 0           | See the Sun  | 00:38  | Dido                      | Life For Rent    | Рор         | 12/19/2018 14:52 |
|                        | Too Much     | 00:45  | Elvis Presley             | Express Yourself | Рор         | 12/19/2018 14:52 |
| PlayList 2 0           |              |        |                           |                  |             |                  |
|                        |              |        |                           |                  |             |                  |
|                        |              |        |                           |                  |             |                  |
|                        |              |        |                           |                  |             |                  |
|                        |              |        |                           |                  |             |                  |
|                        |              |        |                           |                  |             |                  |
|                        |              |        |                           |                  |             |                  |
|                        |              |        |                           |                  |             |                  |
|                        |              |        |                           |                  |             |                  |
|                        |              |        |                           |                  |             |                  |
|                        |              |        |                           |                  |             |                  |
|                        |              |        |                           |                  |             |                  |
|                        |              |        |                           |                  |             |                  |
| 🔮 🕒 🕂 💿                |              |        | LEAWØ                     |                  |             | fŁ               |

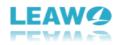

#### **1.4 Audio Source**

If you want to record music from different audio sources, click "Audio Source" button to get it. Then Audio Source Preferences window will pop up and choose Record Computer Audio to record computer audio stream or online music, while choose Record Audio Input to record Mic or other built-in audio streams.

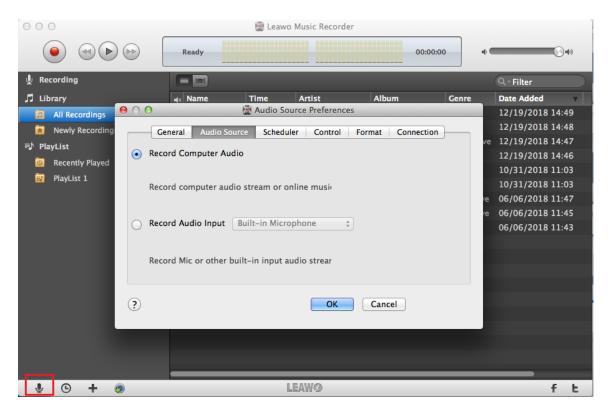

#### 1.5 Task Scheduler

If you want to record with a schedule, the built-in recording task scheduler can help you. Just

click clock button at the left bottom and there will pop up the Scheduler Preferences window. Then pitch on Task Scheduler option and set recording Start Time and Recording Duration.

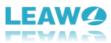

| 000                    | 🔛 Leawo                          | Music Recorder    |                   |               |
|------------------------|----------------------------------|-------------------|-------------------|---------------|
|                        | Ready                            |                   | 00:00:00          | ¢ () ()       |
| 🖞 Recording            |                                  |                   |                   |               |
| ♬ Library              |                                  |                   |                   |               |
| 🗾 All Recordings 🦲 🔾 🖸 | 🔛 Schedul                        | er Preferences    |                   |               |
| 🔀 Newly Recording      | General Audio Source Schedule    | er Control Format | Connection        |               |
| ■ PlayList             |                                  |                   |                   |               |
| Kecentry Playeu        | Task Scheduler:                  |                   |                   |               |
| PlayList 1             | Start time: 00:00:00             | •                 |                   |               |
|                        | Recording Duration: 00:00:15     |                   |                   |               |
|                        | shut down after recording finish |                   |                   |               |
|                        |                                  |                   |                   | Brighe Mask   |
| (?                     |                                  | OK Cano           | cel               | Endich Sommer |
|                        | Too Much                         | I'm No Angel      | Gracefully Broken | See the Sun   |
|                        | Elvis Presley                    | Dido              | Matt Redman       | Dido          |
| ¥ © + ®                | L                                | EAWØ              |                   | fĿ            |

### 1.6 Add Playlist

If you want to add new playlists for your recordings, click the **"Add Playlist"** icon to finish the task with ease.

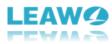

| ● ○ ◎                  |              | 🔛 Leawo | Music Recorder            |                  |             |                  |
|------------------------|--------------|---------|---------------------------|------------------|-------------|------------------|
|                        | Paused 00:03 | +       | Track 2<br>Unknown Artist | -00              | ¢€          | <b>()</b> 40     |
| 🖞 Recording            |              |         |                           |                  |             | Q - Filter       |
| 🎵 Library              | 📣 Name       | Time    | Artist                    | Album            | Genre       | Date Played      |
| 🗾 All Recordings  9    | Gracefully B | 00:32   | Matt Redman               | Gracefully Brok  | Other       | 12/19/2018 14:52 |
| 🚼 Newly Recordings 🛛 🙀 | I'm No Angel | 00:33   | Dido                      | No Angel         | Alternative | 12/19/2018 14:52 |
| ≣♪ PlayList            | 🔹 Track 2    | 00:18   | Unknown Artist            | Unknown Album    | Other       | 12/19/2018 14:52 |
| Recently Played 6      | in the end   | 00:14   | Unknown Artist            | Unknown Album    | Other       | 12/19/2018 14:52 |
|                        | See the Sun  | 00:38   | Dido                      | Life For Rent    | Рор         | 12/19/2018 14:52 |
| PlayList 1             | TOO Much     | 00:45   | Elvis Presley             | Express Yourself | Рор         | 12/19/2018 14:52 |
| PlayList 2 0           |              |         |                           |                  |             |                  |
|                        |              |         |                           |                  |             |                  |
|                        |              |         |                           |                  |             |                  |
|                        |              |         |                           |                  |             |                  |
|                        |              |         |                           |                  |             |                  |
|                        |              |         |                           |                  |             |                  |
|                        |              |         |                           |                  |             |                  |
|                        |              |         |                           |                  |             |                  |
|                        |              |         |                           |                  |             |                  |
|                        |              |         |                           |                  |             |                  |
|                        |              |         |                           |                  |             |                  |
|                        |              |         |                           |                  |             |                  |
|                        |              |         |                           |                  |             |                  |
| 🔮 🕒 🕇 💿                |              | [.      | EAWØ                      |                  |             | fĿ               |

#### **1.7 Add to iTunes**

After recording, you can transfer recorded music to iTunes with one-click. Just click round note

button to finish this task.

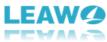

| -                      |                                  |        |                                  |                  |             |                  |
|------------------------|----------------------------------|--------|----------------------------------|------------------|-------------|------------------|
| 000                    |                                  | 🔛 Leaw | o Music Recorder                 |                  |             |                  |
|                        | Paused 00:01 🖛                   | •      | Gracefully Broken<br>Matt Redman |                  | .31         | <b>()</b> 4)     |
| y Recording            |                                  |        |                                  |                  |             | Q - Filter       |
| ♫ Library              | 🗤 Name                           | Time   | Artist                           | Album            | Genre       | Date Added       |
| All Recordings 9       | See the Sun                      | 00:38  | Dido                             | Life For Rent    | Рор         | 12/19/2018 14:49 |
| 🗙 Newly Recordings 🛛 4 | <ul> <li>Gracefully B</li> </ul> | 00:32  | Matt Redman                      | Gracefully Brok  | Other       | 12/19/2018 14:48 |
| ≣) PlayList            | I'm No Angel                     | 00:33  | Dido                             | No Angel         | Alternative | 12/19/2018 14:47 |
|                        | Too Much                         | 00:45  | Elvis Presley                    | Express Yourself | Рор         | 12/19/2018 14:46 |
|                        | $\bigcirc \bigcirc \bigcirc$     | 🔛 Ad   | d To iTunes                      | m                | Other       | 10/31/2018 11:03 |
| PlayList 1 0           |                                  |        |                                  | m                | Other       | 10/31/2018 11:03 |
| PlayList 2 0           | Add N                            |        |                                  |                  | Meditative  | 06/06/2018 11:47 |
|                        |                                  |        |                                  |                  | Meditative  | 06/06/2018 11:45 |
|                        |                                  |        | 0%                               | m                | Other       | 06/06/2018 11:43 |
|                        |                                  |        |                                  |                  |             |                  |
|                        |                                  |        |                                  | Abort            |             |                  |
|                        |                                  |        |                                  | _                |             |                  |
|                        |                                  |        |                                  |                  |             |                  |
|                        |                                  |        |                                  |                  |             |                  |
|                        |                                  |        |                                  |                  |             |                  |
|                        |                                  |        |                                  |                  |             |                  |
|                        |                                  |        |                                  |                  |             |                  |
|                        |                                  |        |                                  |                  |             |                  |
|                        |                                  |        |                                  |                  |             |                  |
| ¥ © + 🥘                |                                  |        | LEAWØ                            |                  |             | fĿ               |

#### 1.8 Edit

There are 8 options in Edit Edit menu including Cut, Copy, Paste, Delete, Select/Unselect All, Start Dictation, and Special Characters.

| жx                 |
|--------------------|
| жc                 |
| жv                 |
| $\otimes$          |
| жA                 |
| <mark></mark> ዮ፝₩A |
|                    |
| ^₩Space            |
|                    |

- a. Cut: cut recorded music from one playlist to another and the file in the original location will not be kept.
- b. Copy: copy recorded music from one playlist to another, but the file in the original location will still be kept.
- c. Paste: paste the recorded music from Cut or Copy to the new place.
- d. Delete: delete recorded music or playlist.
- e. Select All: select all the recording music quickly.

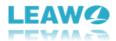

- f. Unselect All: cancel all the selected recordings with one-click.
- g. Start Dictation: use your voice to enter text.
- h. Special Characters: input emoji, accents, and symbols.

#### 1.9 Help

There are 8 options available in Help Help menu: Online Help, Home Page, Support, Register, Buy, Check for Updates, Bug Report, EULA, FeedBack, and Translate Music Recorder for us.

| Search                              |                     |
|-------------------------------------|---------------------|
| Online Help<br>Home Page<br>Support |                     |
| Register<br>Buy                     |                     |
| Check for Up                        | odates              |
| Bug Report<br>EULA                  |                     |
| FeedBack<br>Translate Mu            | sic Recorder for us |

- a. Online Help: link to the user guide page of Leawo Music Recorder for Mac.
- b. Home Page: link to the home page of Leawo Music Recorder for Mac.
- c. Support: link to the support page of Leawo Music Recorder for Mac.
- d. Register: used to register Leawo Music Recorder for Mac.
- e. Buy: link to the purchase page of Leawo Music Recorder for Mac.
- f. Check for Updates: check for the latest version of the software.
- g. Bug Report: if users find bugs when using the software, they could send the bug report to Leawo Software.
- h. EULA: Licensed Application End User License Agreement
- i. FeedBack: used to feedback the problem of Leawo Music Recorder for Mac.
- j. Translate Music Recorder for us: link to the translation page of Leawo Software. We are looking forward that you are willing to help us translate our products' UI language into your language.

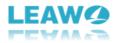

#### **1.10 LeawoMusicRecorder**

The LeawoMusicRecorder LeawoMusicRecorder menu consists of 7 options: About Leawo Music Recorder, Preferences, Services, Hide LeawoMusicRecorder, Hide Others, Show All, and Quit LeawoMusicRecorder.

| About Leawo Music Record                           | ler       |
|----------------------------------------------------|-----------|
| Preferences                                        | ж,        |
| Services                                           | ►         |
| Hide LeawoMusicRecorder<br>Hide Others<br>Show All | H第<br>H第プ |
| Quit LeawoMusicRecorder                            | жQ        |

- a. About Leawo Music Recorder: show the version of the software, support and home page links.
- b. Preferences: click here to do some basic settings for Leawo Music Recorder for Mac.
- c. Services: used to make some quick actions.
- d. Hide LeawoMusicRecorder: hide the software to Dock on Mac.
- e. Hide Others: hide other windows on the desktop apart from Leawo Music Recorder for Mac.
- f. Show All: show all windows shown up and hid.
- g. Quit LeawoMusicRecorder: exit the software.

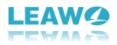

### 2. How to Register Leawo Music Recorder for Mac

Step 1. Purchase Leawo Music Recorder for Mac. You can complete the purchase in 2 ways:

a. Purchase Leawo Music Recorder for Mac from the official site. Just visit the official site and

click the "Buy Now"

button to enter the purchase page.

b. Choose "Help > Buy" option on the menu to access the purchase page.

Buy Now

Step 2. After going into the purchase page, you can find two kinds of licenses. Choose the license

you need and click **Check Out Now**. Then fill in your contact information to proceed and choose a payment method to pay for the license.

**1** Year License (1 PC/Mac): the license will be valid within 1 year. One license could only be used on one computer.

Lifetime License (1 PC/Mac): the license is only valid on 1 PC or Mac and updates will be free.

Step 3. You will receive an e-mail with the registration info which sent by our system automatically once your order is validated. Then check your e-mail to get the registration code of Leawo Music Recorder for Mac.

Step 4. Launch Leawo Music Recorder for Mac, then choose "Help > Register" option on the

menu. Enter the registration code and click **"Register"** button on the pop-up panel to finish the registration.

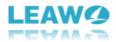

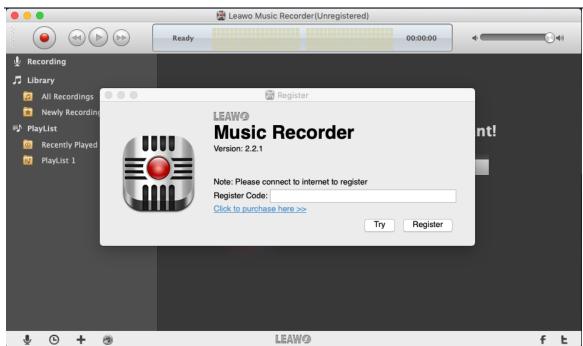

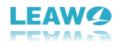

### 3. How to Record Audio on Mac

#### Step 1. Set Audio Source

Run Music Recorder for Mac and you need to set the audio source for different scenes. Click the

"Audio Source" button and there will pop up Audio Source Preferences window. Then under Audio Source tab, pitch on Record Computer Audio to record computer audio stream or online music. However, to record audio input, you can choose Builtin Microphone, Built-in Input, or System Audio Recorder. Just pitch on Record Audio Input and

> Built-in Microphone Built-in Input ✓ System Audio Recorder

choose one in the drop-down list

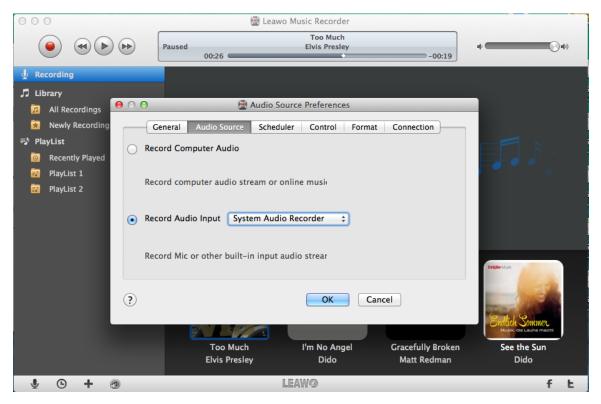

#### Step 2. Set Output Format

Switch to the "**Format**" tab, and then you can choose MP3, M4A, or WAV format as output format by clicking the format drop-down box beside "Output Format" label. Moreover, you can

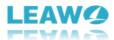

customize audio parameters including Audio Codec, Bit Rate, and Sample Rate in the Audio Setting box.

| 000                                     | 🔛 Leawo Music Recorder                                |                        |
|-----------------------------------------|-------------------------------------------------------|------------------------|
|                                         | Paused Too Much<br>Elvis Presley<br>00:26 -00:19      | ¢ 🗾 🖓 ¢)               |
| 🖞 Recording                             |                                                       |                        |
| 🎜 Library                               | _                                                     |                        |
| 🗾 All Recordings \varTheta              | Format Preferences                                    | -                      |
| 🚖 Newly Recording. 🔶 Ger                | eral Audio Source Scheduler Control Format Connection |                        |
| =♪ PlayList                             |                                                       |                        |
| Recently Played     Audio 9             | Format:  vmp3 Audio(*.mp3)  m4a Audio(*.m4a)          |                        |
| PlayList 1                              | wav Audio(*.wav)                                      | ø 0                    |
| PlayList 2                              | Audio Codec: AAC \$                                   |                        |
|                                         |                                                       |                        |
|                                         | Bit Rate(Kbps): 192 +                                 |                        |
| 2                                       | ample Rate(HZ): 44100 +                               |                        |
|                                         |                                                       | linkliteMak            |
|                                         |                                                       |                        |
| ?                                       | OK Cancel                                             |                        |
|                                         | Cancer                                                |                        |
|                                         |                                                       | Musik, die Laune macht |
|                                         | Too Much I'm No Angel Gracefully Broken               | See the Sun            |
|                                         | Elvis Presley Dido Matt Redman                        | Dido                   |
| ¥ · · · · · · · · · · · · · · · · · · · | LEAWØ                                                 | fĿ                     |

#### Step 3. Set Output Location

Select the **"General"** tab, then click the folder button to change the recordings output location. With it done, click **OK** button to save the settings.

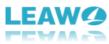

| 000                                                                                                    | 📓 Leawo Music Recorder                                                                                                    | 1 |
|----------------------------------------------------------------------------------------------------|----------------------------------------------------------------------------------------------------|---|
|                                                                                                    | Too Much<br>Paused Elvis Presley<br>00:26 -00:19                                                                               |   |
| Library     All Recordings     All Recordings     Newly Recording     PlayList     @ Recently Played     PlayList 1     PlayList 1 | O0:26 -O0:19                                                                                                    |   |
| ?                                                                                                    | OK       Cancel         Too Much       I'm No Angel       Gracefully Broken         Elvis Presley       Dido       Matt Redman |   |
| J © + @                                                                                                    | LEAWO f L                                                                                                    |   |

#### Step 4. Start to Record

| 11  |      |   | N |  |
|-----|------|---|---|--|
| 1   | 6    |   | 1 |  |
| a - | - 52 |   |   |  |
| 1   |      | - | 1 |  |
| 1   |      |   | 1 |  |

Click the red "**Start**" button to begin recording. Then, play the audio files you want to record. For recording the audio more completely, you should click the record button first and

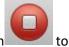

then play audio files. If you have recorded what you want, just click the same button stop recording.

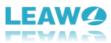

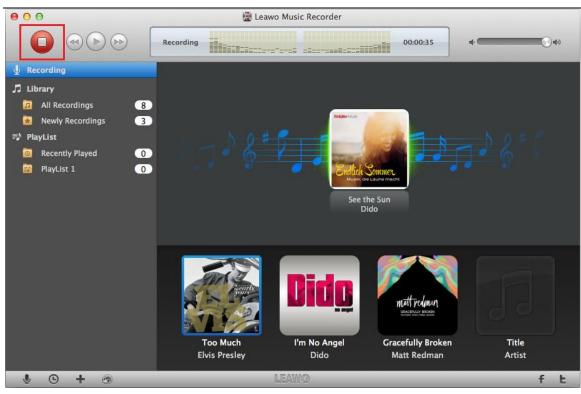

In addition, if you want to record with a schedule, click the clock button at the left bottom and set the recording start time and duration in the pop-up **Scheduler Preferences** window.

| 000                            | E Leawo                          | Music Recorder     |                  |                        |
|--------------------------------|----------------------------------|--------------------|------------------|------------------------|
|                                | Ready                            |                    | 00:00:00         | •                      |
| 🖞 Recording                    |                                  |                    |                  |                        |
| 🎜 Library                      |                                  |                    |                  |                        |
| 🗾 All Recordings \varTheta 🖯 🔿 | 🚆 Schedule                       | er Preferences     |                  |                        |
| 🐱 Newly Recording              | General Audio Source Schedule    | r Control Format C | onnection        |                        |
| ≡♪ PlayList                    |                                  |                    |                  |                        |
| Recently Played                | Fask Scheduler:                  |                    |                  |                        |
| PlayList 1                     |                                  |                    |                  |                        |
|                                | Start time: 00:00:00             |                    |                  |                        |
|                                | Recording Duration: 00:00:15     |                    |                  |                        |
|                                |                                  |                    |                  |                        |
|                                | shut down after recording finish | ed                 |                  |                        |
|                                |                                  |                    |                  | Indine Mask            |
|                                |                                  |                    |                  | 1 Car                  |
| ?                              |                                  | OK Cancel          |                  | and the                |
|                                |                                  |                    | _                | Pulled Country         |
|                                |                                  |                    |                  | Musik, die Laune macht |
|                                | Too Much                         |                    | racefully Broken | See the Sun            |
|                                | Elvis Presley                    | Dido               | Matt Redman      | Dido                   |
| y 🕒 + 🔊                        | L                                | EAWØ               |                  | fŁ                     |

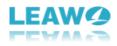

### 4. How to Edit Music Tags Manually

In general, Leawo Music Recorder for Mac would automatically download and add music tags to recordings, including artist, song name, album artwork, album, etc. But if you're not satisfied with the results, or the program fails to recognize the recorded music files, you can edit them manually.

Step 1. Choose the recorded music with the tags you want to edit in the **Library** or **PlayList** and right-click on it. Then choose "**Edit Music Tags**" in the pop-up menu.

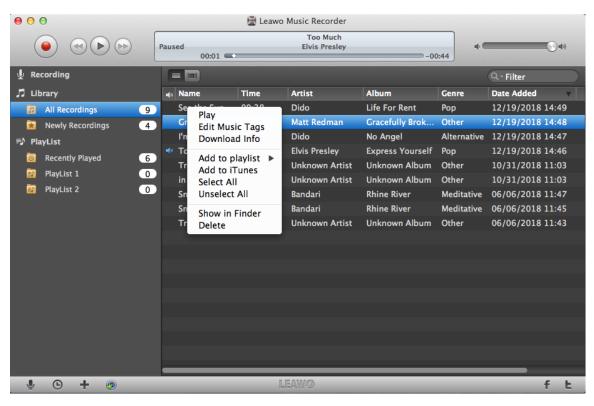

Step 2. On the "**Music Tags Edit**" panel, edit the music tags including artist, song name, album artwork, album, etc. Finally, click **OK** to save your modification.

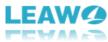

| 000                |                | 📳 Leav | vo Music Recor       |                    |             |                  |
|--------------------|----------------|--------|----------------------|--------------------|-------------|------------------|
|                    | Paused 00:01   | -      | Too Mu<br>Elvis Pres | sley               | • •         | () <b>4</b> )    |
| y Recording        |                |        |                      |                    |             | Q - Filter       |
| 🎜 Library          | 🐗 Name         | Time   | Artist               | Album              | Genre       | Date Added       |
| 🔝 All Recordings   | 9 See the Sun  | 00:38  | Dido                 | Life For Rent      | Рор         | 12/19/2018 14:49 |
| 😥 Newly Recordings | 4 Gracefully B | 00:32  | Matt Redm            | an Gracefully Brok | Other       | 12/19/2018 14:48 |
| PlayList           |                |        | Trie: Gr             | acefully Broken    | Alternative | 12/19/2018 14:47 |
| Recently Played    | 6              |        | una. un              | aceruity broken    | Рор         | 12/19/2018 14:46 |
| PlayList 1         |                |        | Artist: Ma           | att Redman         | Other       | 10/31/2018 11:03 |
| PlayList 2         |                |        | Album: Gr            | acefully Broken    | Other       | 10/31/2018 11:03 |
|                    | mattre         | lman   |                      | aceruity broken    | Meditative  | 06/06/2018 11:47 |
|                    | GRACEFULLY     | BROKEN | Year: 20             | 17                 | Meditative  | 06/06/2018 11:45 |
|                    |                |        | Genre: Ot            | her 🔻              | Other       | 06/06/2018 11:43 |
|                    |                |        |                      |                    |             |                  |
|                    | Add            | elete  |                      | Cancel OK          |             |                  |
|                    |                | elete  |                      |                    |             |                  |
|                    | _              |        |                      |                    |             |                  |
|                    |                |        |                      |                    |             |                  |
|                    |                |        |                      |                    |             |                  |
|                    |                |        |                      |                    |             |                  |
|                    |                |        |                      |                    |             |                  |
|                    |                |        |                      |                    |             |                  |
|                    |                |        |                      |                    |             |                  |
| Y 🕒 🕂 🧔            |                |        | LEAWØ                |                    |             | fĿ               |

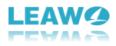

### 5. How to Add Recorded Music to iTunes

If you have recorded what you want and need to transfer it to iTunes, just choose one or more

music files in the **Library** or **PlayList** and click round note button at the bottom of the left sidebar to add to iTunes.

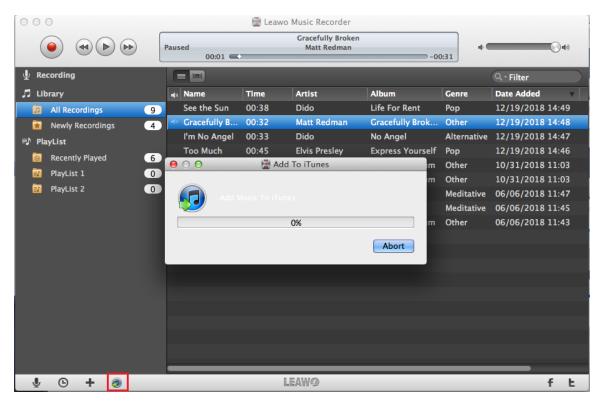

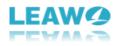

### 6. How to Play and Manage Recorded Audio

In general, all the recorded music will be put in the "**Library**" tab and you can double-click to play them. In addition, you can right-click the recorded songs to manage them, like add to iTunes, add to playlist, edit music tags, etc.

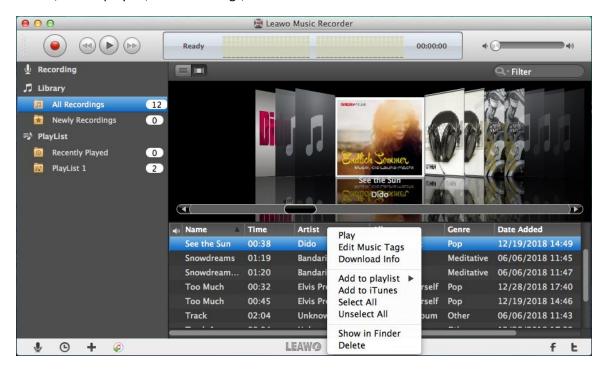

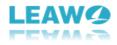

### 7. Leawo Music Recorder for Mac Preferences

Click the application name menu – **LeawoMusicRecorder** and choose "**Preferences**" to open the preferences panel.

| About Leawo Music Recorder                         |           |  |  |  |
|----------------------------------------------------|-----------|--|--|--|
| Preferences                                        | ж,        |  |  |  |
| Services                                           | ►         |  |  |  |
| Hide LeawoMusicRecorder<br>Hide Others<br>Show All | 日光<br>日光ブ |  |  |  |
| Quit LeawoMusicRecorder                            | жQ        |  |  |  |

#### 7.1 General Preferences

Select the **"General"** tab, you could change the recordings output location or default language.

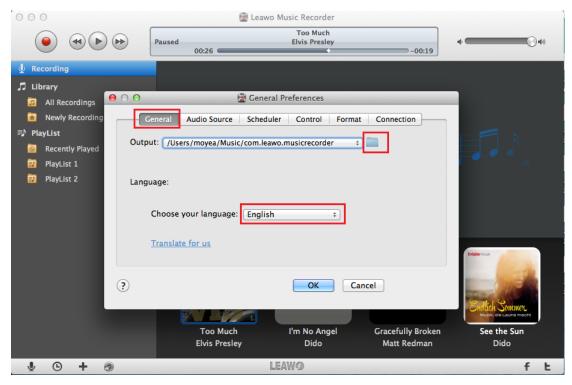

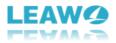

#### 7.2 Audio Source Preferences

Select the "Audio Source" tab, you could pitch on Record Computer Audio to record computer audio stream or online music. However, to record audio input, you can choose Built-in Microphone, Built-in Input, or System Audio Recorder. Just pitch on Record Audio

Built−in Microphone Built−in Input ✓ System Audio Recorder

Input and choose one in the drop-down list

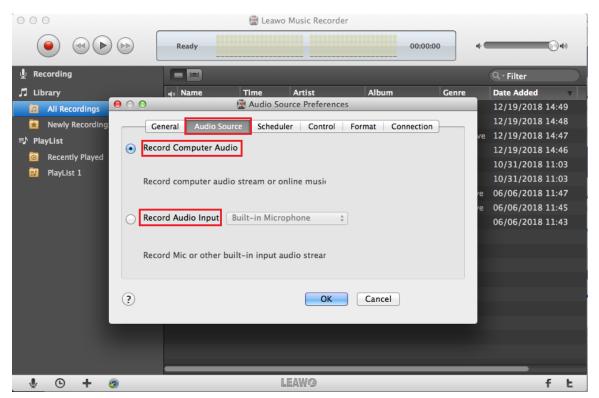

#### 7.3 Scheduler Preferences

Select the "Scheduler" Scheduler tab, you could pitch on Task Scheduler option and set recording Start time and Recording Duration. In addition, you could set to shut down the

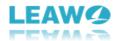

| software after recordi | ng misneu. Just pitch on         | the choice.      |                   |                        |
|------------------------|----------------------------------|------------------|-------------------|------------------------|
| 000                    | 🔛 Leawo                          | Music Recorder   |                   |                        |
|                        | Ready                            |                  | 00:00:00          | ¢ <b>€</b> €           |
| 🖞 Recording            |                                  |                  |                   |                        |
| 🎜 Library              |                                  |                  |                   |                        |
| 🥫 All Recordings 🦲 🔿 🤇 | 🖯 🔤 Schedul                      | er Preferences   |                   |                        |
| 🔀 Newly Recording      | General Audio Source Schedule    | er Control Forma | at Connection     |                        |
| ≡ <b>)</b> PlayList    |                                  |                  |                   |                        |
| Recently Played        | Task Scheduler:                  |                  |                   |                        |
| PlayList 1             |                                  |                  |                   | • •                    |
|                        | Start time: 00:00:00             | ÷                |                   |                        |
|                        | Recording Duration: 00:00:15     | Ê                |                   |                        |
|                        |                                  | U                |                   |                        |
|                        | shut down after recording finish | ed               |                   |                        |
|                        |                                  |                  |                   | BrkDire M.sk           |
|                        |                                  |                  |                   | and the second         |
| ?                      |                                  | ОКС              | ancel             | and the second         |
|                        |                                  |                  |                   | 9119                   |
|                        |                                  |                  |                   | Musik, die Laune macht |
|                        | Too Much                         | I'm No Angel     | Gracefully Broken | See the Sun            |
|                        | Elvis Presley                    | Dido             | Matt Redman       | Dido                   |
| J © + ⊕                | L                                | EAWO             |                   | fĿ                     |

#### software after recording finished. Just pitch on the choice

#### 7.4 Control Preferences

Select the **"Control"** tab, you could set the silence time duration for splitting the recording automatically, filter and save tracks longer than the preset value, and get the music info while recording.

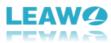

| 000               | 📴 Leawo                                            | Music Recorder            |                   |                        |
|-------------------|----------------------------------------------------|---------------------------|-------------------|------------------------|
|                   | Paused 00:26                                       | Too Much<br>Elvis Presley | -00:19            | 4 <b>()</b> 4)         |
| Recording         |                                                    |                           |                   |                        |
| 🎵 Library         |                                                    |                           |                   |                        |
| 🥫 🛛 🖸 🗐           | 🔛 Contro                                           | l Preferences             |                   |                        |
| 😧 Newly Recording | General Audio Source Schedul                       | er Control Format         | Connection        |                        |
| ≡♪ PlayList       |                                                    |                           |                   | F 6                    |
| Recently Played   |                                                    |                           |                   |                        |
|                   | Automatically sp <mark>l</mark> it when the silenc | e is more than 0.2        | \$ seconds        |                        |
| PlayList 2        |                                                    |                           |                   |                        |
|                   | Automatically filter, only save track              | s longer than 1 🗘 s       | econds            |                        |
|                   |                                                    |                           |                   |                        |
|                   | Automatically get music info while                 | recording                 |                   |                        |
|                   |                                                    |                           |                   | Briddine Maria         |
|                   |                                                    |                           |                   | the factor             |
| ?                 |                                                    | OK Ca                     | ncel              | In the second          |
| U                 |                                                    |                           |                   | 0110                   |
|                   |                                                    |                           |                   | Musik, die Laune macht |
|                   | Too Much                                           | I'm No Angel              | Gracefully Broken | See the Sun            |
|                   | Elvis Presley                                      | Dido                      | Matt Redman       | Dido                   |
| ¥ © + @           | L                                                  | EAWO                      |                   | fŁ                     |

#### 7.5 Format Preferences

Select the **"Format"** tab, you could select the output format: mp3, m4a, or wav. You could also set the recording file parameters including Audio Codec, Bit Rate (Kbps) and Sample Rate (HZ).

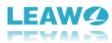

| 000                  | 📓 Leawo Music Recorder                                   |
|----------------------|----------------------------------------------------------|
|                      | Paused Elvis Presley -00:19                              |
| 🖞 Recording          |                                                          |
| 🎜 Library            |                                                          |
| 🗾 All Recordings 🦲 🖸 | 🖸 🖸 📓 Format Preferences                                 |
| 🚊 Newly Recording    | General Audio Source Scheduler Control Format Connection |
| =♪ PlayList          |                                                          |
| Recently Played      | Output Format: vmp3 Audio(*.mp3)                         |
| PlayList 1           | Audio Setting: m4a Audio(*.m4a)<br>wav Audio(*.wav)      |
| PlayList 2           | Audio Codec: AAC +                                       |
|                      |                                                          |
|                      | Bit Rate(Kbps): 192 +                                    |
|                      | Sample Rate(HZ): 44100 ‡                                 |
|                      |                                                          |
|                      | Indue Max                                                |
|                      |                                                          |
| ?                    | OK Cancel                                                |
|                      |                                                          |
|                      | Too Much I'm No Angel Gracefully Broken See the Sun      |
|                      | Elvis Presley Dido Matt Redman Dido                      |
|                      |                                                          |
| <b>∛ © + ⊚</b>       | LEAWO f t                                                |

#### **7.6 Connection Preferences**

Select the **"Connection"** tab if you need to connect the network through the proxy. You need to write down your Proxy type, Proxy host, Proxy port, Proxy name, and Proxy password.

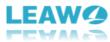

| 000                                            | Eawc                       | Music Recorder    |                   |                        |
|------------------------------------------------|----------------------------|-------------------|-------------------|------------------------|
|                                                | Paused 00:26               | Elvis Presley     | -00:19            | 4 (O)4)                |
| Recording                                      |                            |                   |                   |                        |
| Library                                        |                            |                   |                   |                        |
| All Recordings                                 | Connect                    | ion Preferences   |                   |                        |
|                                                | eneral Audio Source Schedu | er Control Format | Connection        |                        |
| PlayList                                       | ible Proxy                 |                   |                   |                        |
| PlayList 1                                     |                            |                   |                   |                        |
| PlayList 2                                     | Proxy type: Htt            | p +               |                   |                        |
|                                                | Proxy host:                |                   |                   |                        |
|                                                | Proxy port:<br>Proxy name: |                   |                   |                        |
|                                                | Proxy password:            |                   |                   |                        |
|                                                | interior particular        |                   |                   | Bridde Mark            |
|                                                |                            |                   |                   | Bridhe Musis           |
| ?                                              |                            | OK Can            | cel               | the second             |
|                                                |                            |                   |                   | 0119                   |
|                                                |                            |                   |                   | Muelk, die Laune macht |
|                                                | Too Much                   | I'm No Angel      | Gracefully Broken | See the Sun            |
|                                                | Elvis Presley              | Dido              | Matt Redman       | Dido                   |
| <b>y</b> · · · · · · · · · · · · · · · · · · · |                            | EAWO              |                   | fŁ                     |